# Python Modules Testing with Pytest Unix commands

Learning to test functions

#### Announcements

- Midterm 1 is next week. To prepare, view: https://ucsb-cs8-f18.github.io/exam/e01/
- Gradescope: Submit your code as a pair. You must form a group on gradescope. Any one person in the group may submit

# Different ways of using dbl

**#doubling.py def dbl( x ): return x\*2**

- 1. Call the function within the same file
- 2. Call the function from the Python shell
- 3. Call the function from another file < today>
- 4. Test the function with Pytest

#### Modules

**Suppose we saved our dbl function in a file called doubling.py**

**We can now use the dbl function in another file:**

**#usingDoubling.py**

**import doubling #imports all the code in doubling #from doubling import \* # Another way to import print("Inside usingDoubling.py") print(doubling.dbl(5))** This looks similar to our

**print(doubling.dbl("UCSB")) print(doubling.dbl([1, 7, 6, 5]))**

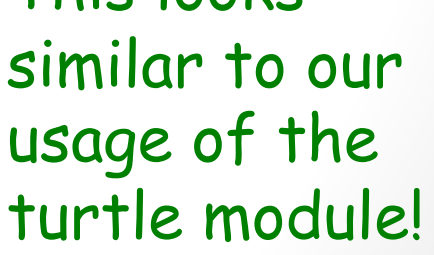

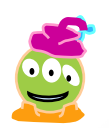

## Conditional execution

**Suppose that doubling.py included code that produced an output on the terminal**

**#doubling.py def dbl( x ): return x\*2**

```
print("Inside doubling.py")
print(doubling.dbl(50))
```
What happens when usingDoubling.py is executed?

## Conditional execution

**Suppose that doubling.py included code that produced an output on the terminal**

**#doubling.py def dbl( x ): return x\*2**

 $if$  name  $==$ " main ": **print("Inside doubling.py") print(doubling.dbl(50))**

Now the two print statements are only executed when we run doubling.py, not when we **import** it

## **Testing**

```
#test_dbl.py
import pytest
from doubling import dbl
```

```
def test_dbl_1():
    assert dbl(0)==0
```

```
def test_dbl_2():
    assert dbl(2)==4
```

```
def test_dbl_3():
    assert dbl("UCSB")=="UCSBUCSB"
```
Run these tests from the unix command line: **\$python3 –m pytest test\_dbl.py**

## What is the output of this code

**#doubling.py def dbl( x ): return x\*2**

**print(doubling.dbl(50))**

- **A. 100**
- **B. 50**
- **C. Error**
- **D. No output**

## Using the math module

**import math**

```
print(math.sqrt(2))
print(math.sqrt(2) * math.sqrt(2) == 2)
```
**What is printed by the last line?**

- **A. True**
- **B. False**
- **C. Error**

## Demo

- In class we will code a few functions to understand floating point inaccuracies and working with pytest
- Write a function to find the absolute value of two numbers
- Write a function to find the distance between 2 points in 2D.

## Unix commands

Learn how to navigate the unix file system using the following commands:

ls (list)

pwd (path to working directory)

cd (change directory)

mkdir (make a new directory)

Relative path vs. absolute path